# **Webmail via Portal enkel inloggning**

Guide för att få åtkomst till din Webmail på privat enhet.

Starta en webbläsare

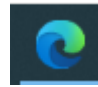

Skriv in i adressfältet: Portal.trollhattan.se

Sidan som du kommer till ser ut så här

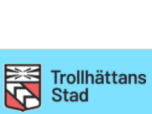

Vänligen välj ett av följande<br>alternativ: Enkel inloggning -<br>Tillgång till Intranätet Utökad inloggning Tillgång till webbmail och fjärrskriv<br>(Kräver BanklD eller SMS-kod)

Klicka på

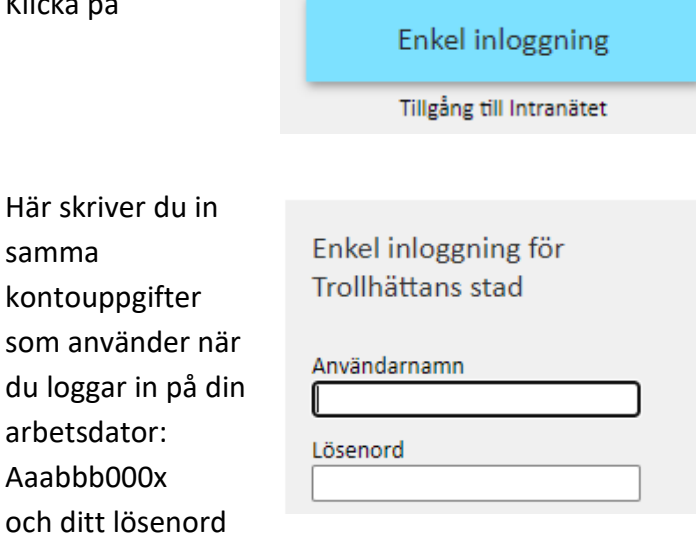

Klicka på

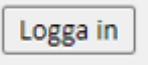

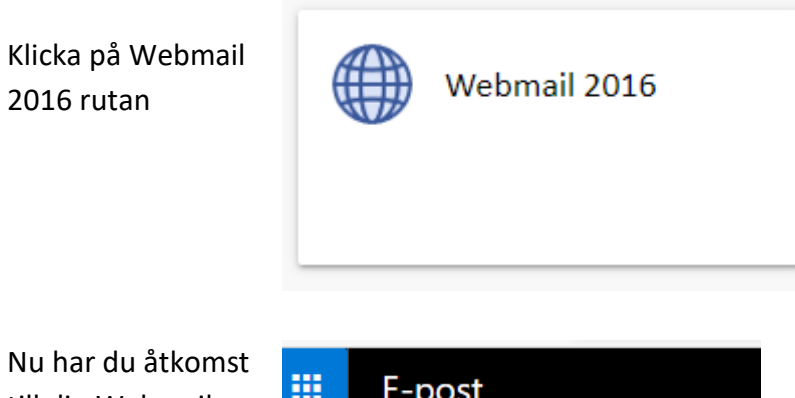

Nu har du å till din Webmail

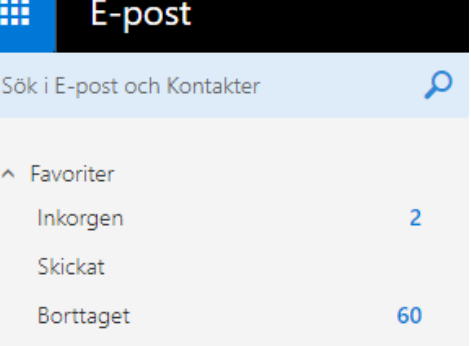

### **Utloggning**: När du vill avsluta och logga ut från portalen gör du följande

I fältet med webb flikar trycker du på krysset på din epostflik

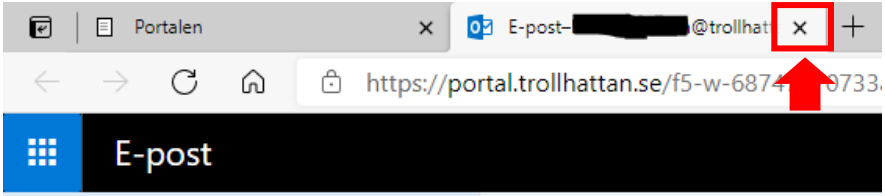

Klicka på Logga ut

#### **OBS**!

Den rutan finns högst upp till vänster på portalens webbsidan.

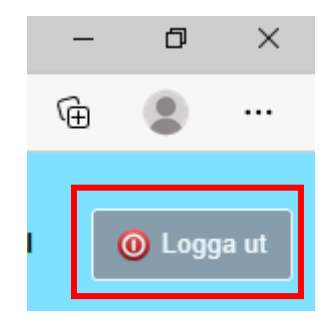

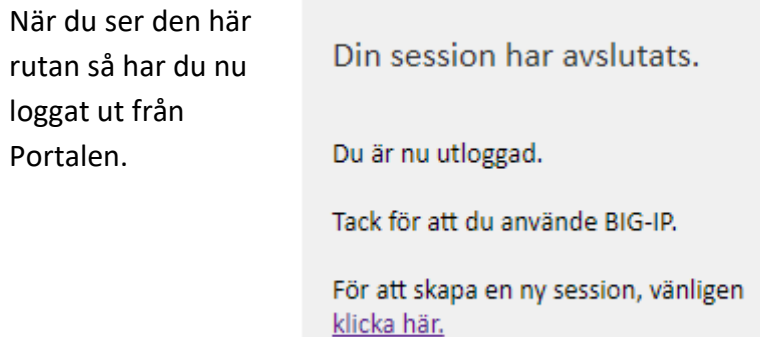

## **Support:**

Kontoret för Digitalisering och IT

Helpdesk når du via telefon 0520-497912 eller igenom webbanmälan på [www.7912.se](http://www.7912.se/)